# **CREATING AND USING YOUR ACCOUNT USERNAME AND PASSWORD (FSA ID)**

College Access Fairfax

*Fall 2020*

### **WHAT IS AN ACCOUNT USERNAME AND PASSWORD (FSA ID)?**

- Your FSA ID is your username/email address and a password that you create. There is no separate number or "ID."
- An FSA ID is used by students, parents, and borrowers to log in to the U.S. Department of Education online systems and to electronically sign documents.
- You use it to
	- apply for federal student aid;
	- access the myStudentAid mobile app;
	- sign for a federal student loan; and
	- perform important activities such as choosing a repayment plan or applying for a deferment on your federal student loan.

### **WHEN SHOULD YOU CREATE AN FSA ID?**

- It is recommended that both the student and one parent obtain their FSA ID's prior to beginning the FAFSA (*Free Application for Federal Student Aid*).
- It is advisable to obtain your FSA ID during the summer between the student's junior and senior year in high school.
- Make sure to keep this information in a secure location. You will use the same FSA ID each year as you apply for financial aid.

# **DO PARENTS NEED AN FSA ID?**

• If you're a dependent student, then your parent will need an FSA ID in order to sign your *Free Application for Federal Student Aid* (FAFSA®) form electronically.

#### IMPORTANT

- You and your parent must have different FSA IDs (NOTE: A Social Security number can be associated with only one FSA ID).
- You must create your own FSA ID—it's your electronic signature and you need to own it.
- Your parent must create his or her own FSA ID.
- You and your parent should each use your own email address and mobile phone number when creating an FSA ID (NOTE: A mobile phone or an email address can be associated with only one FSA ID).
- Parents who do not have a social security number cannot obtain an FSA ID. If their student is eligible, they will need to print out, hand sign and mail in the FAFSA (cannot sign it electronically).

# **HOW DO YOU CREATE YOUR FSA ID?**

### **GETTING STARTED**

- Go to StudentAid.gov.
- Select the "Create Account" button

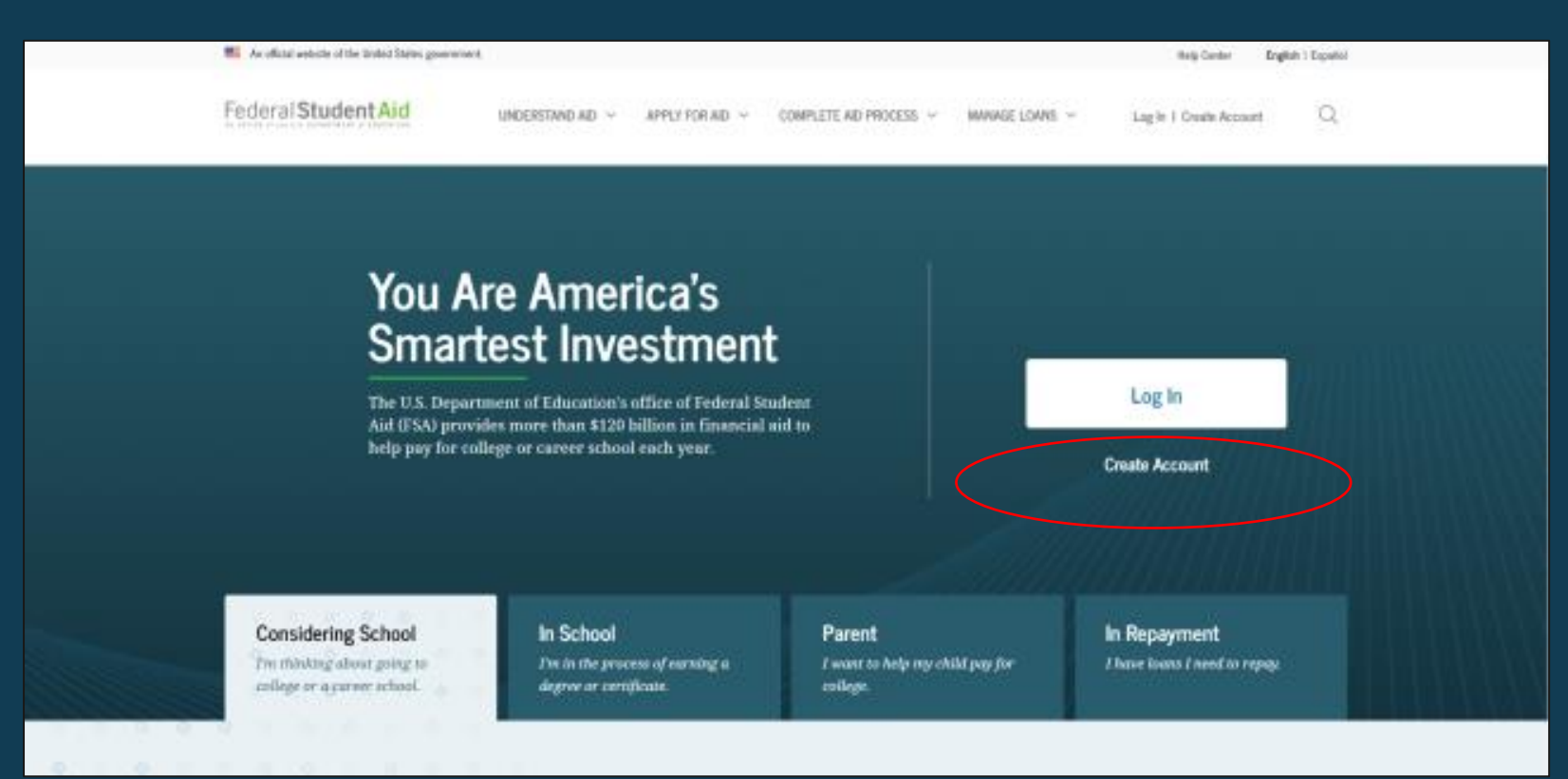

### **GETTING STARTED**

#### On the "Create an Account (FSA ID)" page, select the "Get Started" button.

#### Create an Account (FSA ID)

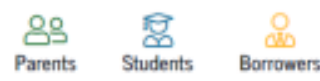

Whether you're a student, parent, or borrower, you'll need to create your own account to complete federal student aid tasks.

#### What You Can Use Your Account For

- Filling out the Free Application for Federal Student Aid (FAFSA®) form
- · Signing your Master Promissory Note (MPN)
- · Applying for repayment plans
- · Completing loan counseling
- · Using the Public Service Loan Forgiveness Help Tool

#### Items Needed to Create an Account

- Social Security number
- . Your own mobile phone number and/or email address

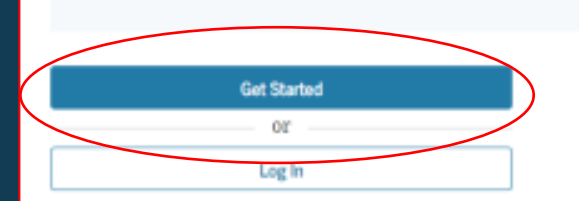

### **PROVIDE PERSONAL IDENTIFICATION INFORMATION**

- Make sure your Social Security number (SSN), date of birth, and name match what's on your Social Security card.
- You must have an SSN to create an FSA ID.
- DACA students even though you have a social security number, you are not eligible for federal student aid and will not be able to create an FSA ID.

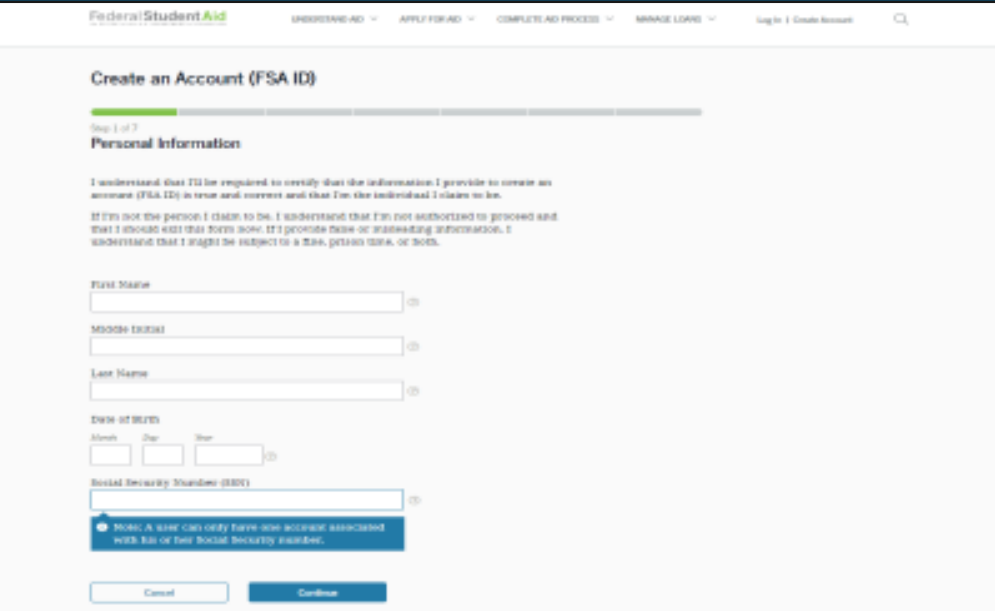

# **CREATE YOUR FSA ID**

#### Username:

- Don't include personal info such as date of birth or name.
- If you see a message "The username you entered is already in use," then someone has already used that username.
- Do not use your FCPS email address.

\*\*Parents must use a different email address and phone number than the ones used by the student.

#### Password:

- Your password must be between 8 and 30 characters in length, and must contain at least one uppercase letter, one lowercase letter, and one number.
- Your password is case-sensitive.

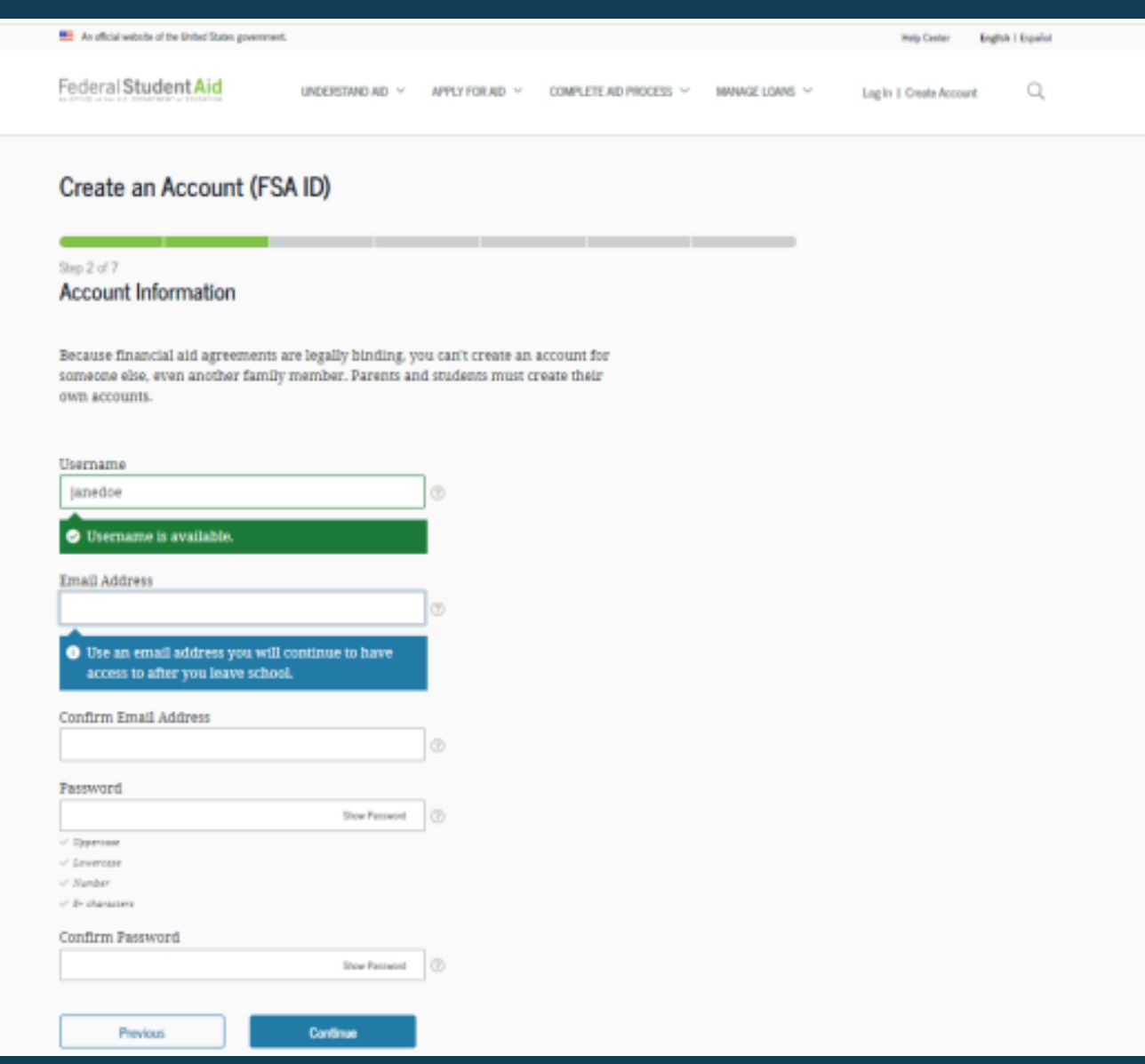

9

### **PROVIDE CONTACT INFORMATION**

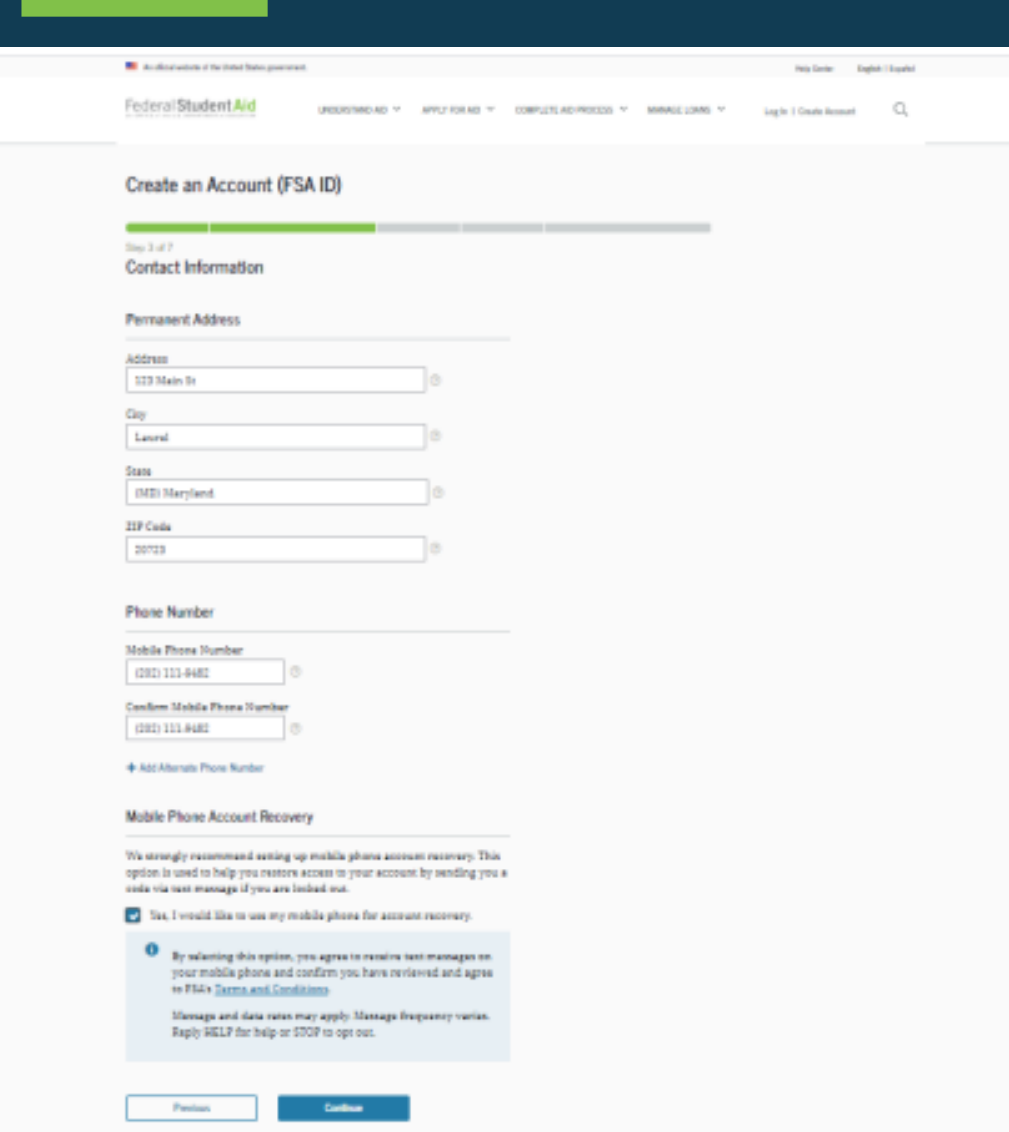

- To sign up for mobile phone account recovery, provide a mobile phone number on this screen.
- Make sure your information is correct; any errors could result in delays in receiving financial aid (or in the repayment of your federal student loans).

### **SELECT COMMUNICATION PREFERENCES**

- You must select whether to receive required communications by email or postal mail.
- You can opt in to receive informational emails and/or text messages regarding programs you may be eligible for.

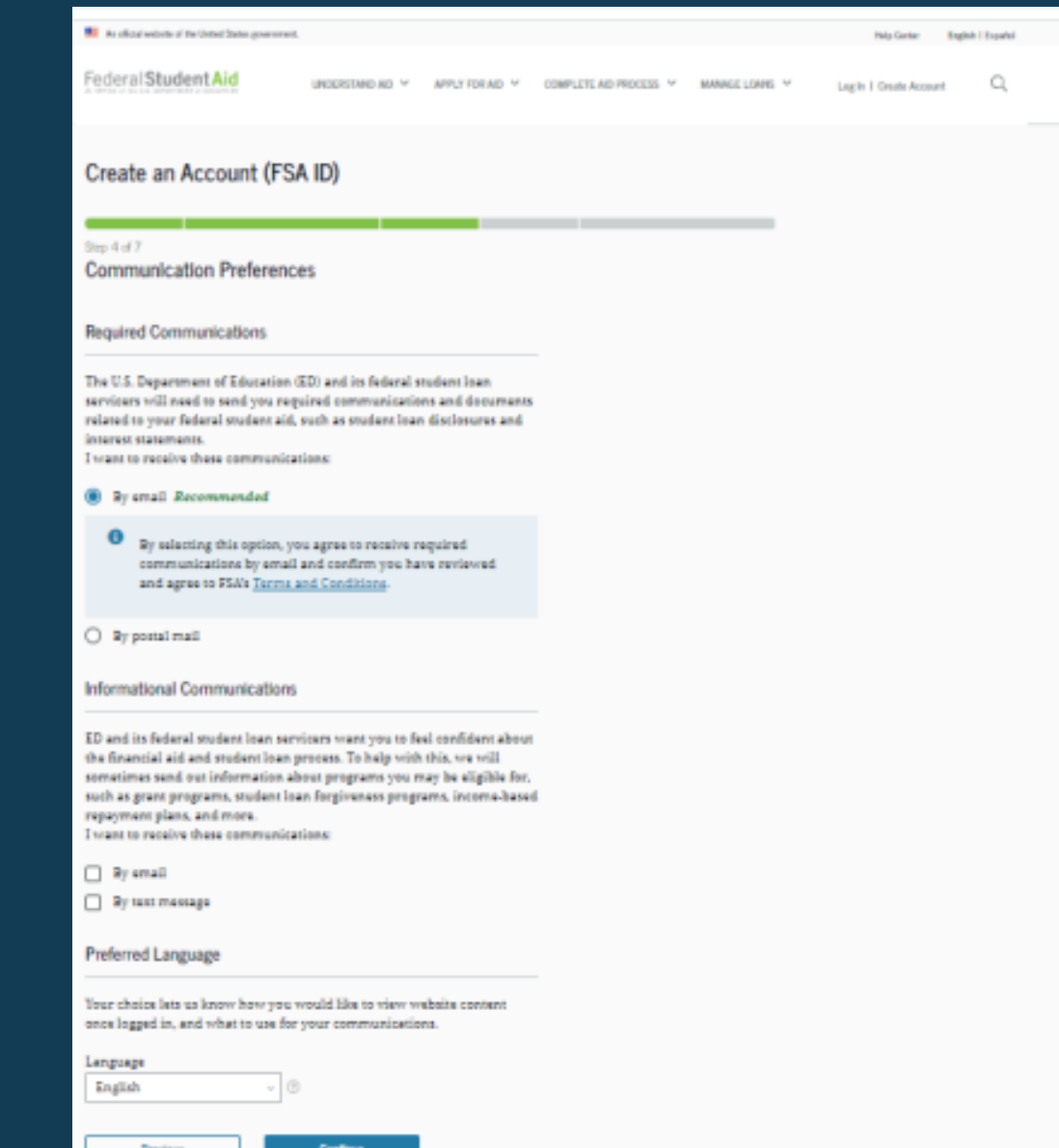

### **SELECT CHALLENGE QUESTIONS AND ANSWERS**

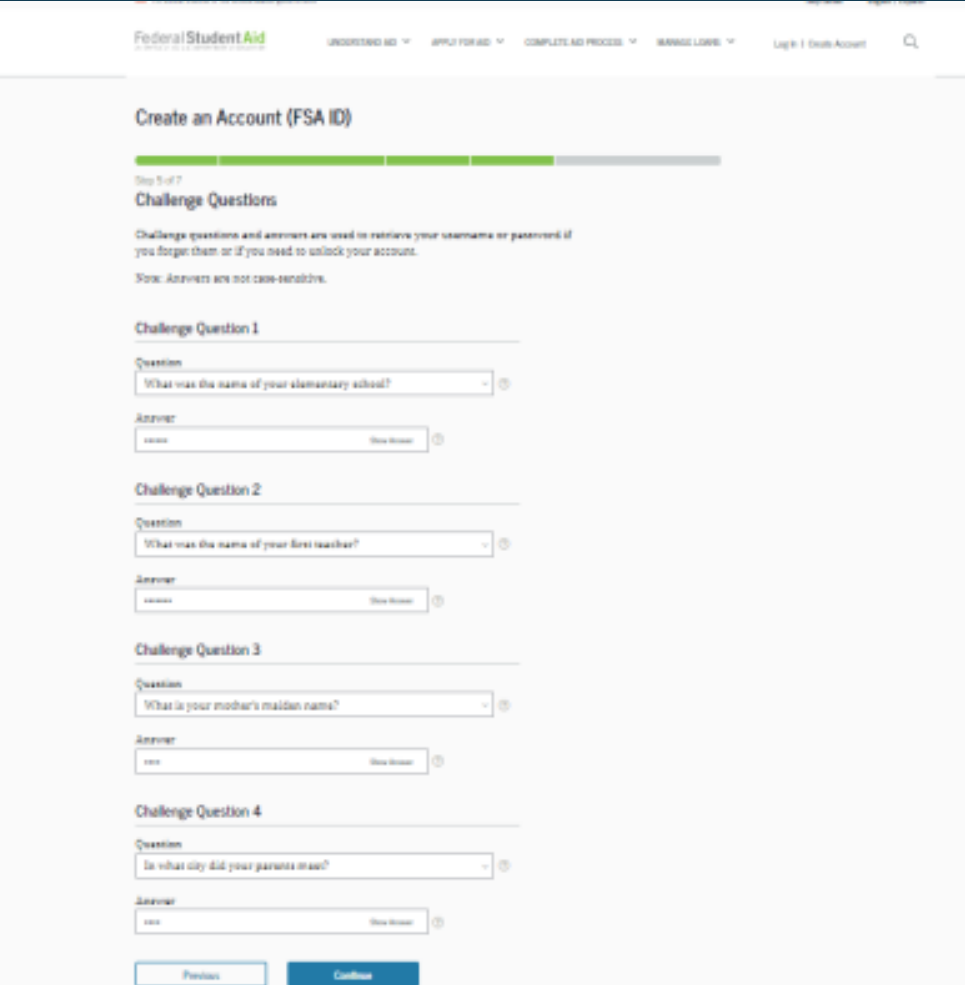

- Answering your challenge questions is one way to unlock your account or retrieve your username or password.
- Please create questions for which you will remember the answers three or four years from now – a question and answer that is static and will not change (ie. My oldest sister's name, my elementary school's name).

• Your answer is not case-sensitive.

### **REVIEW INFO AND AGREE TO TERMS**

- Review and confirm your information.
- If you need to make a correction, use the "Edit" button within that tile of information.
- Review and agree to FSA's terms and conditions.

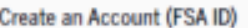

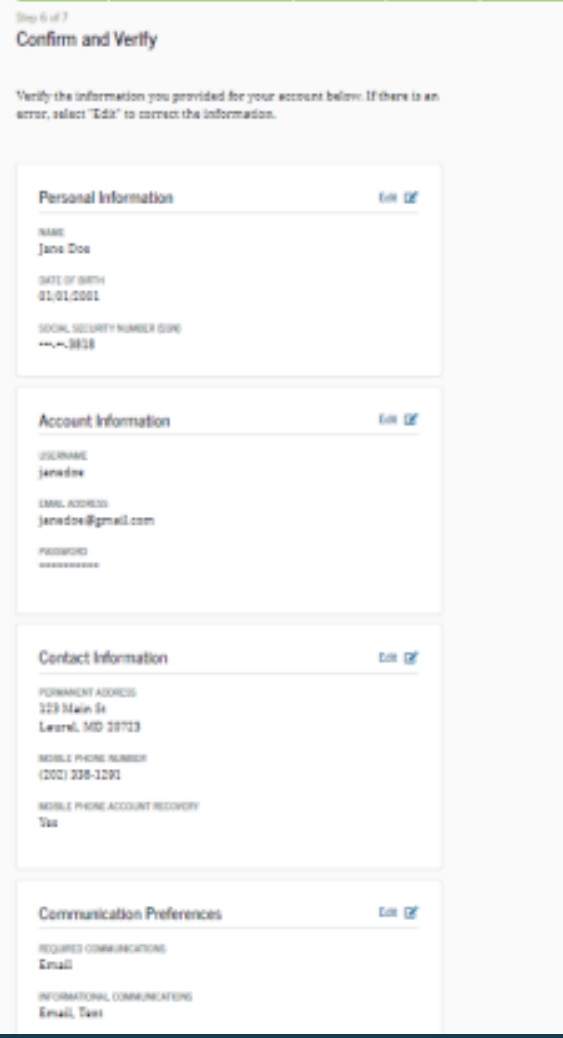

# **VERIFY YOUR CONTACT INFORMATION**

Previous

- Only a verified email address OR a verified mobile phone number is required, but if you provided both on previous screens, you MUST verify both on the "Account Recovery" page.
- Select the "Verify My Mobile Phone Number" button to verify your mobile phone number.
- Select the "Verify My Email Address" button to verify your email address.

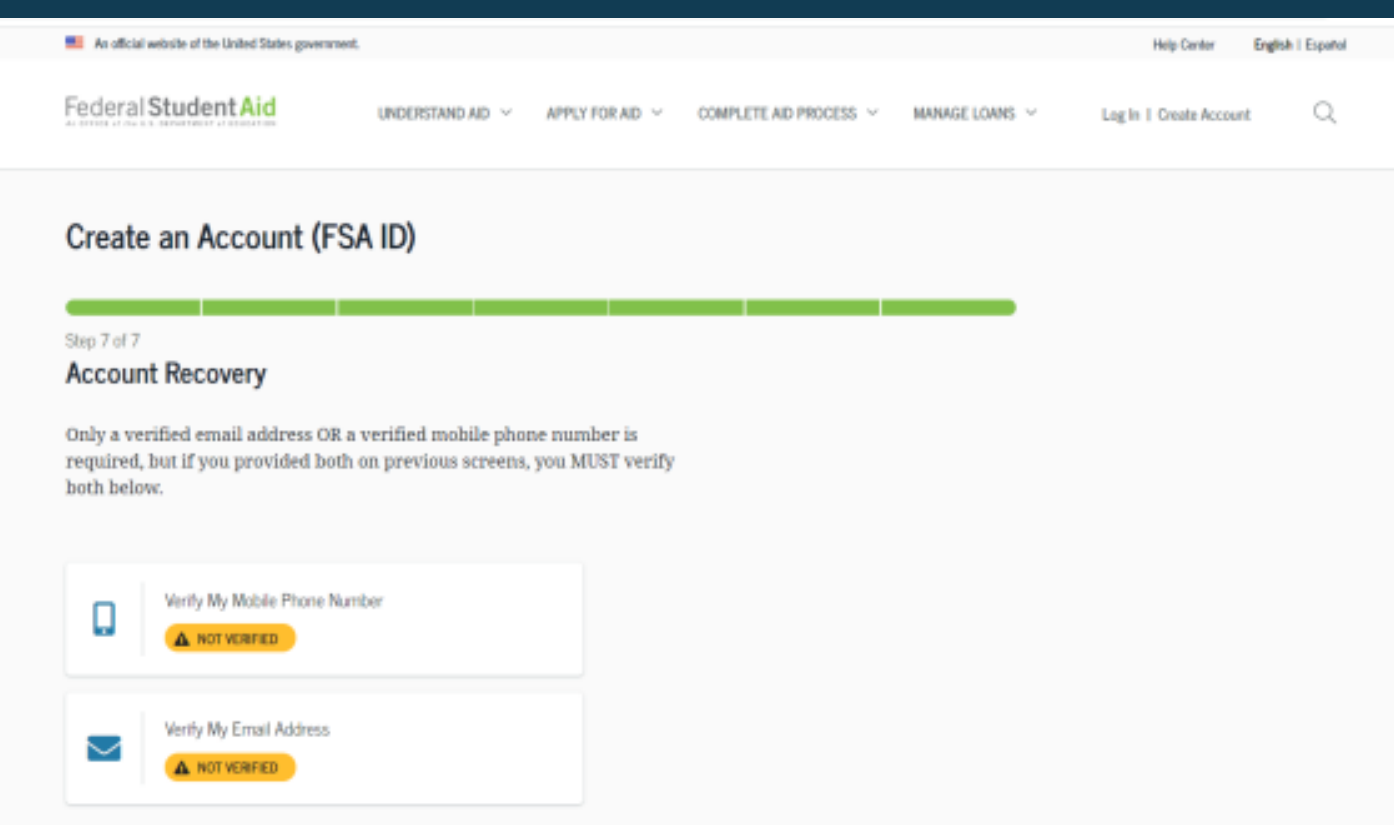

Finish

# **VERIFY YOUR MOBILE PHONE NUMBER**

- After selecting the "Verify My Mobile Phone Number" button, you will be sent a text message with the six-digit numerical secure code.
- Enter your secure code in the "Verify Your Mobile Phone Number" modal and select "Continue".
- Once you verify your mobile phone number, you can use it to log in, unlock your account, retrieve your username, or reset your password.
- NOTE: You MUST verify your information before continuing.

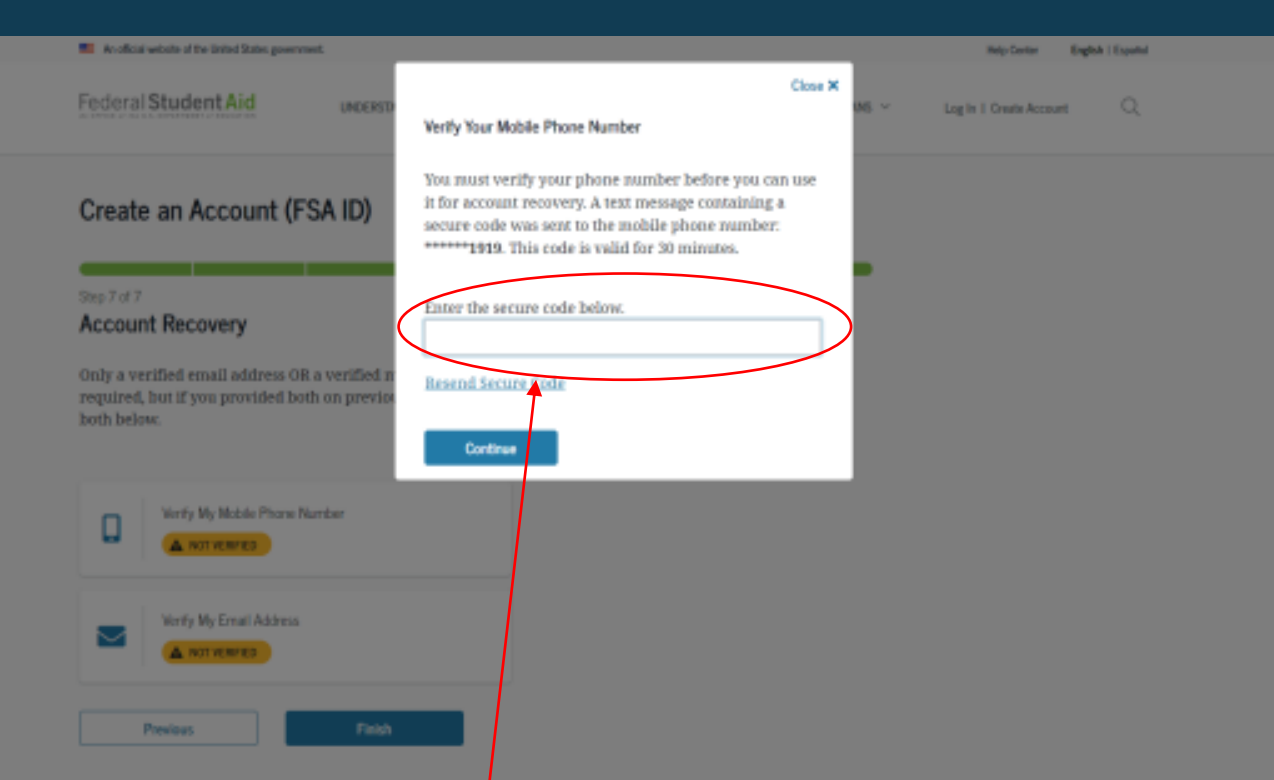

#### **Text Message With Your Secure Code**

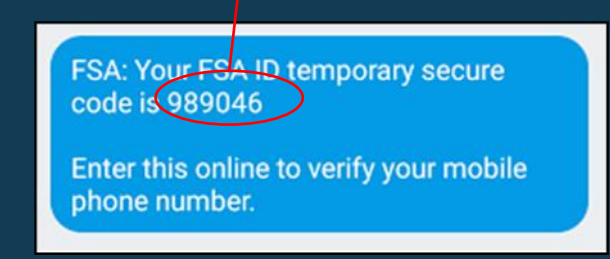

# **VERIFY YOUR EMAIL ADDRESS**

- After selecting the "Verify My Email Address" button, you will be sent an email with the six-digit numerical secure code.
- Enter your secure code in the "Verify Your Email Address" modal and select "Continue".
- Once you verify your email, you can use it to log in, unlock your account, retrieve your username, or reset your password.
- NOTE: You MUST verify your information before continuing.

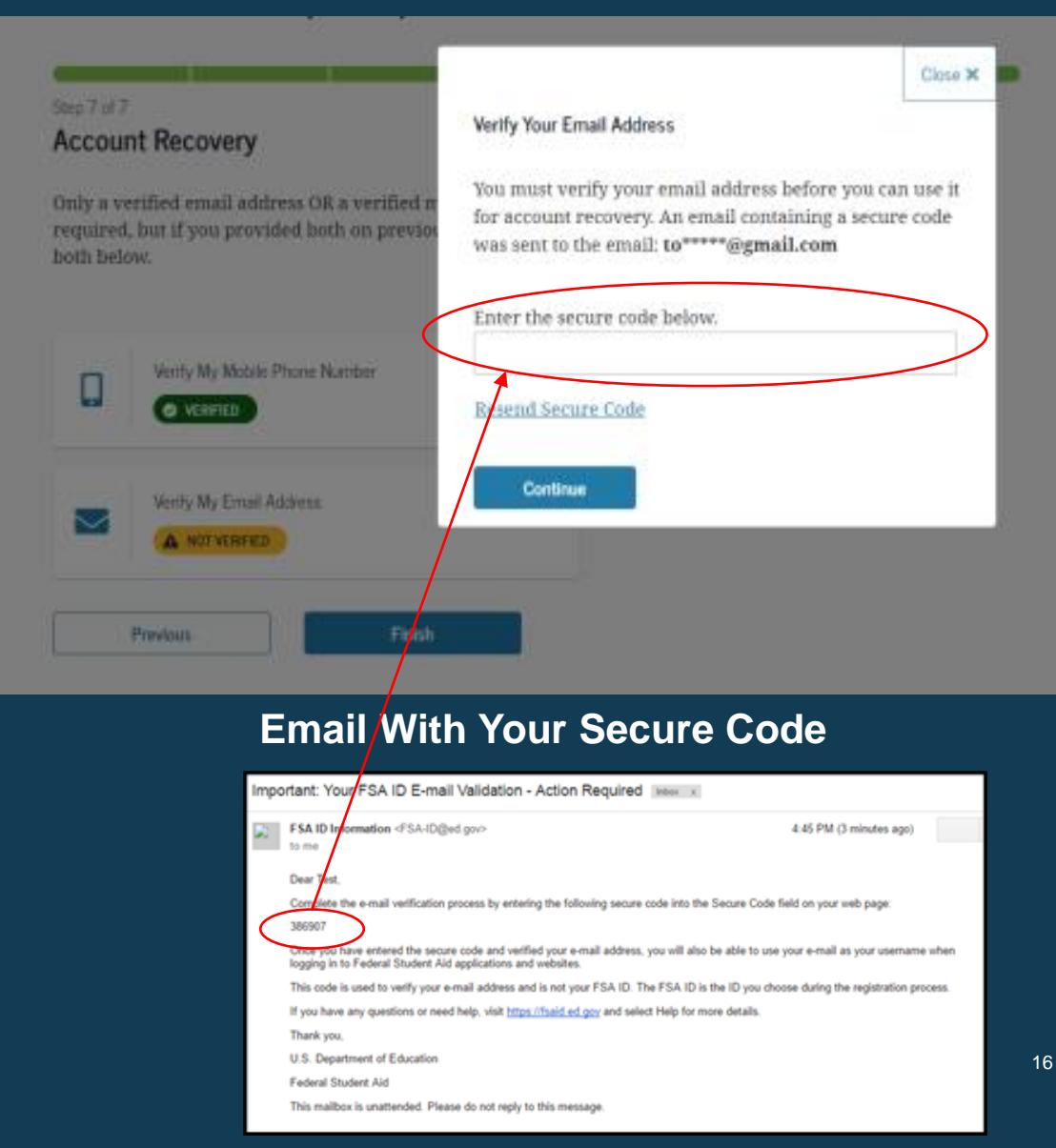

# **YOUR ACCOUNT IS CREATED!**

• If you provided an email address, you'll receive a confirmation email.

#### **Using Your FSA ID**

- You can immediately use your FSA ID to sign an original (first-time) FAFSA form.
- Your info will be sent to the Social Security Administration (SSA) for confirmation.
- SSA review will take 1-3 days.
- Until your info is verified, you won't be able to take certain actions, such as correcting your FAFSAform, submitting a FAFSA Renewal, or signing forms such as the *Income-Driven Repayment Plan Request* and *Direct Consolidation Loan Application*.

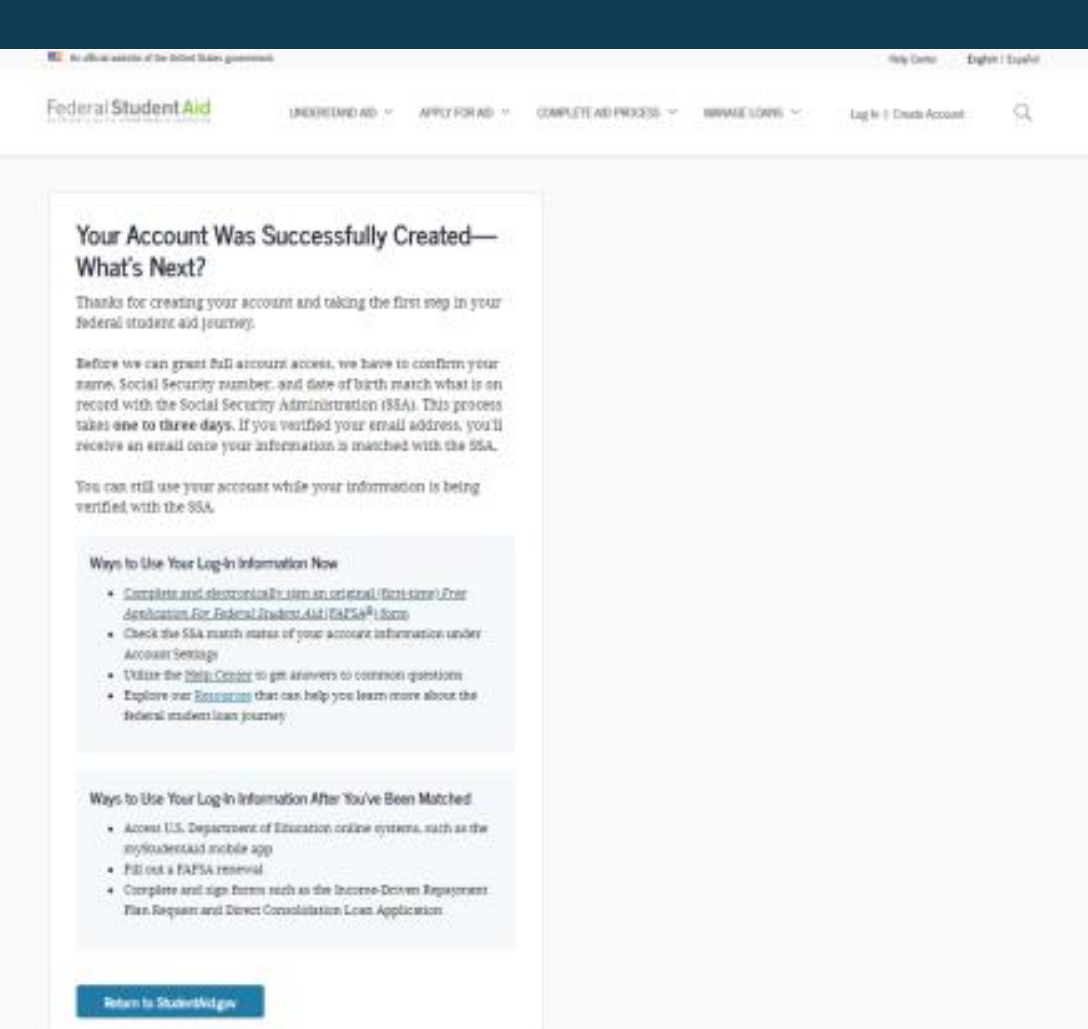

# **SOCIAL SECURITY ADMINISTRATION (SSA) MATCHING**

- You should receive an email informing you of the results of the SSA review. If you didn't provide an email when creating your account, you can check the status on the "Personal Information" page at StudentAid.gov\settings\edit-information\personalinformation.
- If there is an issue, log in to your "Account Settings" at StudentAid.gov/settings and review/update your profile info. If your info is correct, you'll need to contact the SSA. To find your local SSA office, call 1-800-772-1213 or go to ssa.gov.

--------- Forwarded message ---------From: FSA ID Information <FSA-ID@ed.gov> Date: Fri, Feb 21, 2020 at 10:03 AM Subject: Your Social Security Administration Results - Successful To: <fnamelnametesting@gmail.com>

#### Dear Fname6.

Your Social Security Administration (SSA) match was completed and your personal information confirmed.

Ways to Use Your Log-In Information Now That You've Been Matched

- Access U.S. Department of Education online systems, such as the myStudentAid app
- Fill out a Free Application for Federal Student Aid (FAFSA®) renewal
- Complete and sign forms, such as the Income-Driven Repayment Plan Request or the **Direct Consolidation Loan Application**

If you have any questions or need help, visit the StudentAid.gov Help Center.

Thank you,

**U.S. Department of Education** 

**Federal Student Aid** 

This mailbox is unattended. Please do not reply to this message.

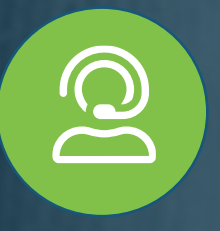

### **COLLEGE ACCESS FAIRFAX**

[WWW.COLLEGEACCESSFAIRFAX.ORG](http://www.collegeaccessfairfax.org/) [INFO@COLLEGEACCESSFAIRFAX.ORG](mailto:info@collegeaccessfairfax.org) [QUESTIONS@COLLEGEACCESSFAIRFAX.ORG](mailto:questions@collegeaccessfairfax.org) [APPOINTMENTS@COLLEGEACCESSFAIRFAX.ORG](FSA ID creation PP.pptx)

*571-308-3230*